# Welcome to CIS 068 !

# 1. GUIs: JAVA Swing 2. (Streams and Files we'll not cover this in this semester, just a review)

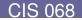

## Overview

- JAVA and GUIs: SWING
  - Container, Components, Layouts
  - Using SWING
- Streams and Files
  - Text Files, Binary Files

# The First Swing Program Example:

#### The First Swing Program

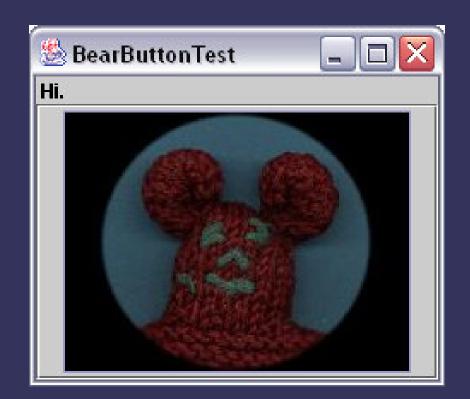

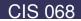

## The GUI

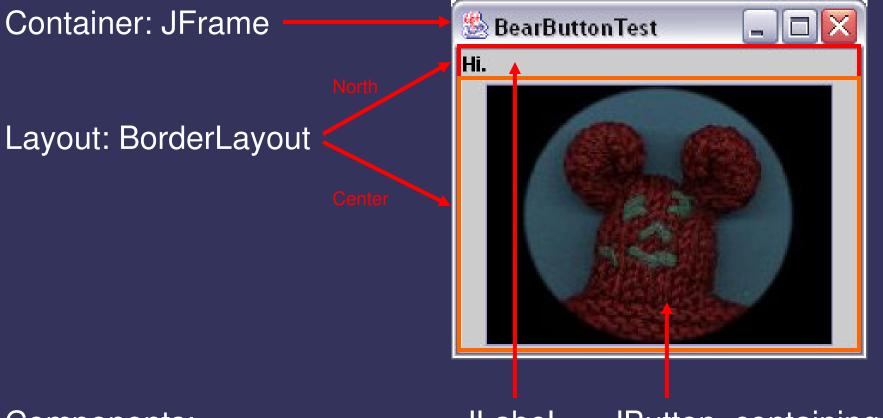

#### Components:

JLabel JButton, containing an ImageIcon

## Steps to build a GUI

- 1. import package
- 2. set up top level container (e.g. JFrame)
   3. apply layout (e.g. BorderLayout)
   4. add components
  - (e.g. Label, Button)
- 5. REGISTER listeners
- 6. show it to the world !

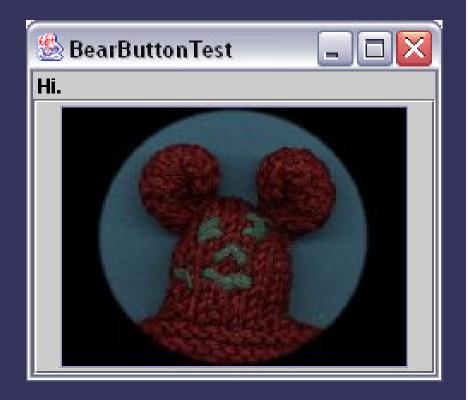

# The Source 1. import package 2. set up top level container (e.g. JFrame) 3. apply layout (e.g. BorderLayout) 4. add components (e.g. Label, Button) 5. REGISTER listeners 6. show it to the world !

42

```
3 import javax.swing.*;
  import java.awt.BorderLayout;
  import java.awt.event.*;
 7 class BearButtonTest extends JFrame
8 implements ActionListener
9 {
    JLabel theLabel;
10
    int counter = 0:
11
     // the constructor
    public BearButtonTest() {
       // create Container
16
      super("BearButtonTest"); // for the window's name only
17
       setDefaultCloseOperation(JFrame.EXIT ON CLOSE);
18
19
       // if you don't like the default layout: apply new layout
       getContentPane().setLayout(new BorderLayout());
20
21
22
       // create graphical components
23
       // 1. button
24
       JButton theButton = new JButton();
       theButton.setIcon(new ImageIcon("button.jpg"));
25
26
       theButton.setPressedIcon(new ImageIcon("buttonPressed.jpg"));
27
      // 2. Label
28
       theLabel = new JLabel(" Hi.");
29
30
       // add Components to Container
       // specify the area (eq. "Center") if needed and/or possible
       getContentPane().add("North",theLabel);
33
       getContentPane().add("Center",theButton);
34
35
       // Register Listeners to Event - Sources
       // Here: the source is the button, the listener is THIS object
37
       theButton.addActionListener(this);
39
       // show it to the world !
      pack(); // automatically adjusts sizes etc.
41
       setVisible(true); // show it !
```

- Top Level Containers
- General Purpose Containers
- Special Purpose Containers
- Basic Controls
- Uneditable Information Displays
- Interactive Displays of Highly Formatted Information

#### **Top Level Containers**

| Top-Level Containers |                                    |                 |
|----------------------|------------------------------------|-----------------|
|                      | An Inane Question                  |                 |
|                      | Would you like green eggs and ham? | FrameDemo 🖁 🗗 🗷 |
|                      | Yes No                             |                 |
| Applet               | Dialog                             | Frame           |

#### Your application usually extends one of these classes !

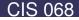

#### **General Purpose Containers**

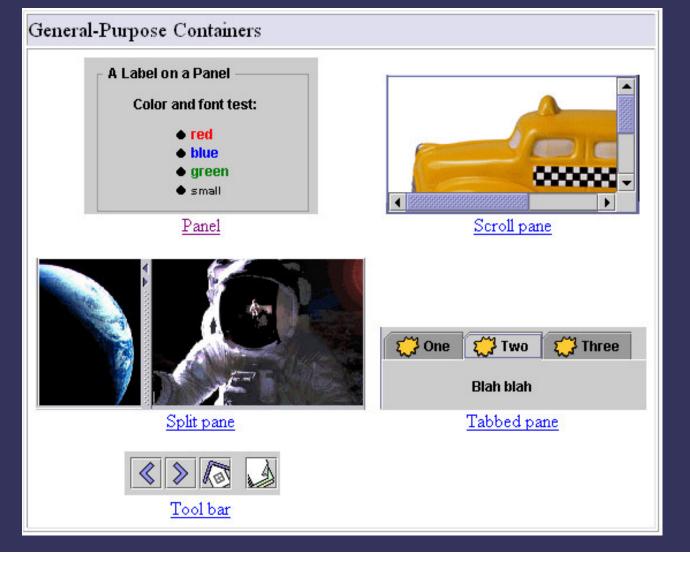

**CIS 068** 

#### **General Purpose Containers**

- typically used to collect Basic Controls (JButton, JChoiceBox...)
- Added to layout of top-level containers

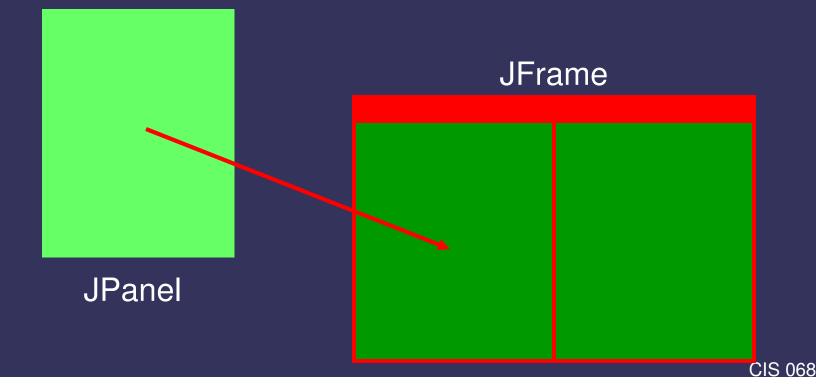

#### **Special Purpose Containers**

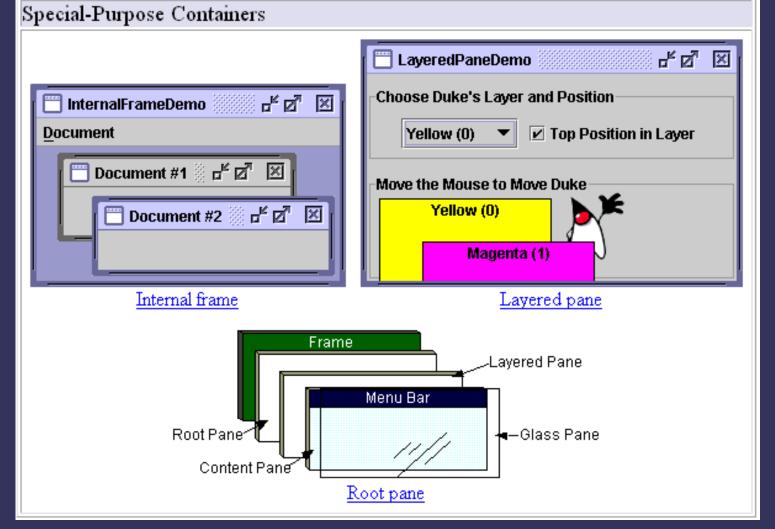

**CIS 068** 

**Special Purpose Containers** 

If you want to use them, go to java.sun.com

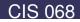

#### **Basic Controls**

| Basic Controls                                                                                                    |                                                           |                                       |
|----------------------------------------------------------------------------------------------------|-----------------------------------------------------------|---------------------------------------|
| Check 1<br>Check 1<br>Radio 2<br>OK<br>Buttons                                                                           | Pig ▼<br>Bird<br>Cat<br>Dog<br>Rabbit<br>Pig<br>Combo box | January<br>February<br>March<br>April |
| A Menu       Another Menu         A text-only menu item       Alt-1         Image: Both text and icon       Image: Alt-1 |                                                           |                                       |
| <ul> <li>A <u>r</u>adio button menu item</li> <li>A <u>c</u>heck box menu item</li> <li>A submenu</li> </ul>             | Frames Per Sec<br>0 10                                    |                                       |
| Menu                                                                                                    | <u>Slider</u>                                             |                                       |
| 20 📑<br>Spinner                                                                                                    | Years: 30<br>Text field or Formatte                       | ed text field                         |

**CIS 068** 

#### **Basic Controls**

• Unlike 'passive' containers, controls are the 'active' part of your GUI

Remark: containers aren't only 'passive', they are also 'active' sources of events, eg. Mouse-events.

- Being the visible part of your interface, controls bring your application to life
- Controls are event sources !
- Objects of your application register to controls to handle the events

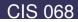

# Swing Components Uneditable Information Displays

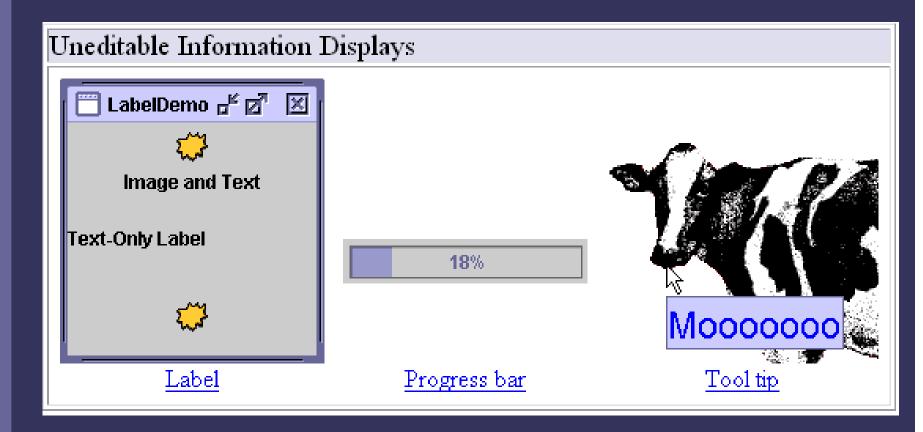

#### Interactive Displays of Highly Formatted Information

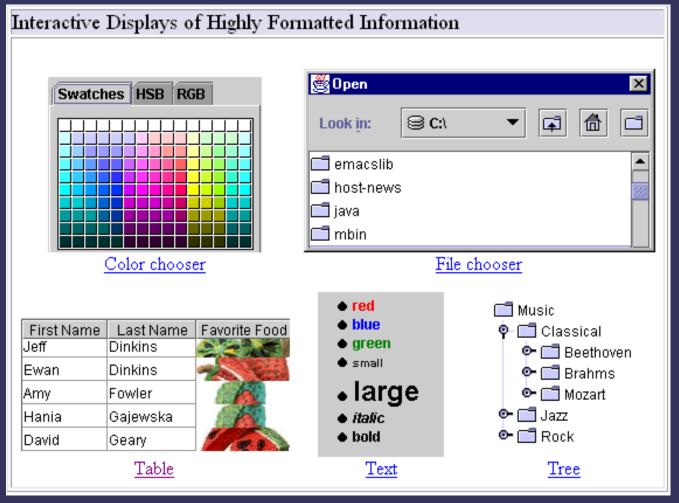

**CIS 068** 

#### Interactive Displays of Highly Formatted Information

 Define standard interfaces for frequently needed tasks

... go to java.sun.com for further information ...

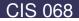

How to glue it all together:

## The Layout Management

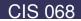

- The process of determining the size and position of components
- A layout manager is an object that performs layout management for the components within the container.
- Layout managers have the final say on the size and position of components added to a container
- Using the add method to put a component in a container, you must ALWAYS take the container's layout manager into account

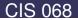

... and finally, the layout manager preserves the world from home made layout-design !

Java supplies five commonly used layout managers:

- 1. BorderLayout
- 2. BoxLayout
- 3. FlowLayout
- 4. GridBagLayout
- 5. GridLayout

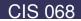

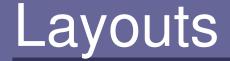

#### BorderLayout

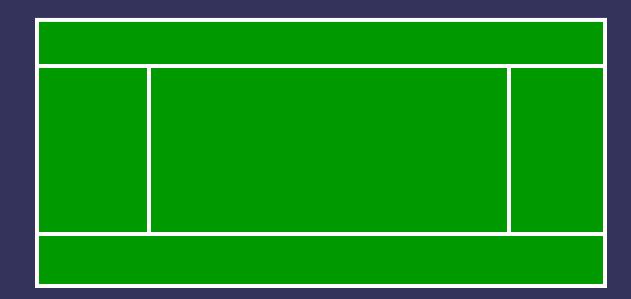

Position must be specified, e.g. add ("North", myComponent)

**CIS 068** 

## Layouts

#### BoxLayout

The BoxLayout class puts components in a single row or column. It respects the components' requested maximum sizes.

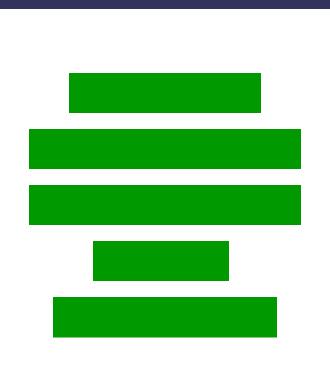

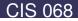

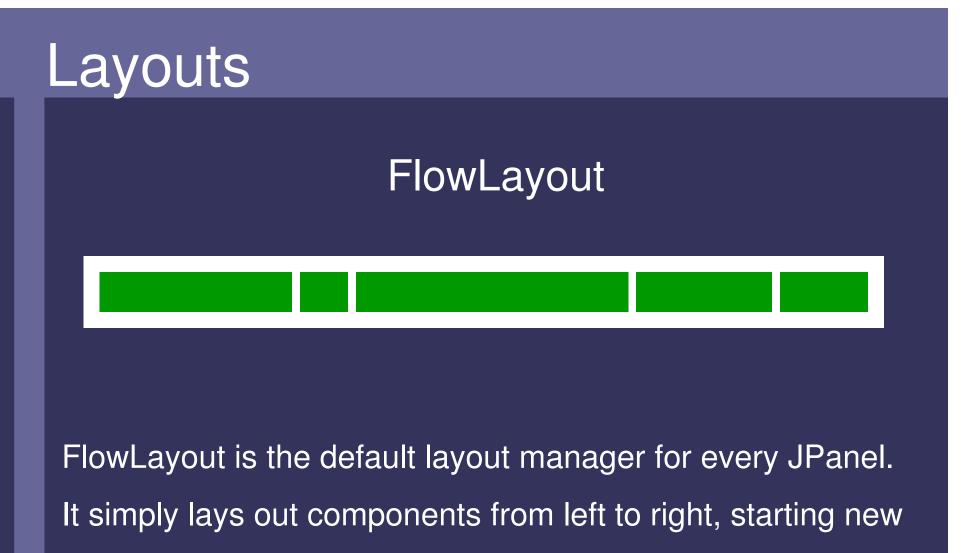

rows if necessary

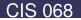

## Layouts

#### GridBagLayout

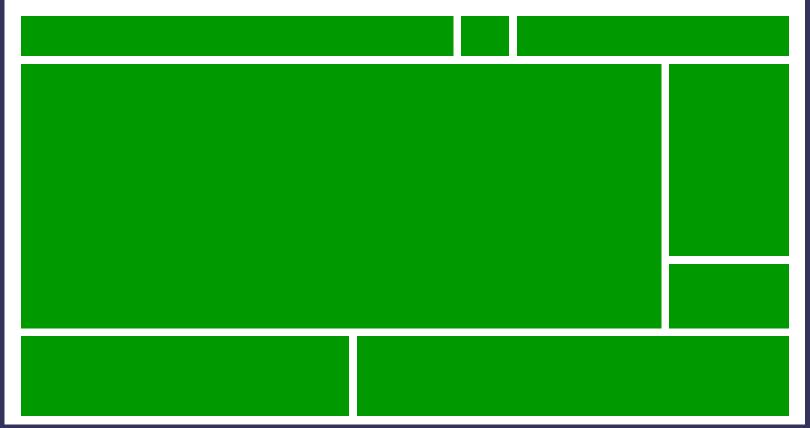

GridBagLayout is the most sophisticated, flexible layout manager the Java platform provides. If you really want to use it, go to java.sun.com ...

CIS 068

## Layouts

#### GridLayout

GridLayout simply makes a bunch of components equal in size and displays them in the requested number of rows and columns .

## Using Components

#### Examples:

- Using a JButton
- Using a JSlider
- Using a JCheckBox

## Using a JButton

#### Some Constructors:

| JButton()                                  | Creates a button with no text or icon          |
|--------------------------------------------|------------------------------------------------|
| JButton(Icon icon)                         | Creates a button with an icon                  |
| <b>JButton</b> (String text)               | Creates a button with text                     |
| <b>JButton</b> (String text,<br>Icon icon) | Creates a button with initial text and an icon |

## Using a JButton

#### Some Methods:

| addActionListener(                | Registers ActionListener to JButton                                                                       |
|-----------------------------------|----------------------------------------------------------------------------------------------------|
| ActionListener a)                 | Inherited from AbstractButton                                                                             |
| setFont(Font font)                | Specifies Font (Type, Style, Size)<br>Inherited from JComponent                                           |
| setBackground(                    | Sets background color                                                                                     |
| Color color)                      | Inherited from JComponent                                                                                 |
| setActionCommand<br>(String text) | Used to specify button if listener is registered to multiple buttons (see ActionEvent.getActionCommand()) |

# Using a JSlider

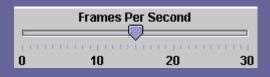

#### Some Constructors:

| JSlider()                                                      | Creates a horizontal slider with the range 0 to 100 and an initial value of 50                                |
|----------------------------------------------------------------|----------------------------------------------------------------------------------------------------|
| JSlider(<br>int min, int max,<br>int value)                    | Creates a horizontal slider using the specified min, max and value.                                           |
| JSlider(<br>Int orientation<br>int min, int max,<br>int value) | Creates a slider with the specified<br>orientation and the specified minimum,<br>maximum, and initial values. |

# Using a JSlider

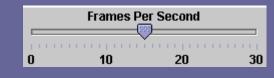

#### Some Methods:

| addChangeListener<br>(ChangeListener cl) | Registers ChangeListener to slider |
|------------------------------------------|------------------------------------|
| int getValue()                           | Returns the slider's value         |
| setValue(int value)                      | Sets the slider's value            |

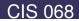

# Using a JCheckBox

☑ <u>H</u>air
 ☑ Teeth

#### Some Constructors:

| JCheckBox()                                                 | Creates an initially unselected check box button with no text, no icon.                              |
|-------------------------------------------------------------|----------------------------------------------------------------------------------------------------|
| JCheckBox(<br>String text)                                  | Creates an initially unselected check box with text.                                                 |
| JCheckBox(<br>String text,<br>Icon icon,<br>boolean selecte | Creates a check box with text and icon,<br>and specifies whether or not it is initially<br>selected. |

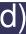

# Using a JCheckBox

☑ <u>H</u>air
 ☑ Teeth

#### Some Methods:

| addItemListener         | Registers ItemListener to checkbox                                                              |
|-------------------------|-------------------------------------------------------------------------------------------------|
| (ItemListener il)       | Inherited from AbstractButton                                                                   |
| setSelected(            | Sets the state of checkbox                                                                      |
| boolean select)         | Inherited from AbstractButton                                                                   |
| boolean<br>getSeleted() | Gets the state of checkbox.<br>calling method often saves from registering to the<br>checkbox ! |

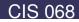

## **Custom Painting**

creating your own graphics:

# **Custom Painting**

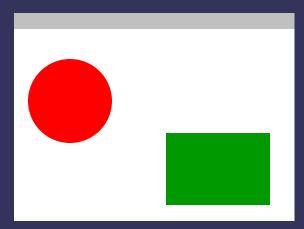

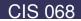

## Custom Painting

Decide which superclass to use, for example:

- JPanel: Generating and displaying graphs in top of a blank or transparent background
- JLabel: Painting on top of an image
- JButton: custom button
- •

Every class derived from JComponent can be used for custom drawing !

(Recommended: JPanel)

## **Custom Painting**

#### The Graphics Object

 provides both a context for painting and methods for performing the painting.

#### Example of methods

- drawlmage
- drawString
- drawRect
- fillRect

. . .

- setColor
- passed as argument to the paintComponent - method

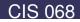

## Custom Painting

The paintComponent method

- Method of class JComponent
- Inherited to all subclasses, e.g. JPanel, JButton,...
- The place where all custom painting belongs !
- Invoked by the event-scheduler or by the repaint() method

# Using Swing

#### (demo program)

#### At last...

#### This was a BRIEF overview and introduction to SWING. SWING has MUCH more to offer, see

http://java.sun.com/docs/books/tutorial/uiswing/
http://java.sun.com/j2se/1.4.1/docs/api/

#### o class javax swing. JComponent (implements java.io. Serializable)

- o class javax.swing.<u>AbstractButton</u> (implements java.awt.<u>ItemSelectable</u>, javax.swing.<u>SwingConstants</u>)
  - o class javax.swing.<u>JButton</u> (implements javax.accessibility.<u>Accessible</u>)
    - o class javax.swing.plaf.basic.<mark>BasicArrowButton</mark> (implements javax.swing.<u>SwingConstants</u>)
      - class javax.swing.plaf.metal.MetalScrollButton
    - class javax.swing.plaf.metal.<u>MetalComboBoxButton</u>
  - o class javax.swing.JMenuItem (implements javax.accessibility.Accessible, javax.swing.MenuElement)
    - o class javax.swing.<u>JCheckBoxMenuItem</u> (implements javax.accessibility.<u>Accessible</u>, javax.swing.<u>SwingConstants</u>)
    - o class javax swing **JMenu** (implements javax accessibility <u>Accessible</u>, javax swing <u>MenuElement</u>)
    - class javax.swing.<u>JRadioButtonMenuItem</u> (implements javax.accessibility.<u>Accessible</u>)
  - o class javax.swing.<mark>JToggleButton</mark> (implements javax.accessibility.<u>Accessible</u>)
    - class javax.swing.<u>JCheckBox</u> (implements javax.accessibility.<u>Accessible</u>)
    - o class javax.swing.**JRadioButton** (implements javax.accessibility.<u>Accessible</u>)
- class javax.swing.plaf.basic.<u>BasicInternalFrameTitlePane</u>
- class javax.swing.plaf.metal.<u>MetalInternalFrameTitlePane</u>
- o class javax.swing.**Box** (implements javax.accessibility.<u>Accessible</u>)
- o class javax swing. Box.Filler (implements javax accessibility. Accessible)
- class javax.swing.<u>JColorChooser</u> (implements javax.accessibility.<u>Accessible</u>)
- o class javax.swing.JComboBox (implements javax.accessibility.<u>Accessible</u>, java.awt.event.<u>ActionListener</u>, java.awt.<u>ItemSelectable</u>, javax.swing.event.<u>ListDataListener</u>)
- o class javax.swing.JFileChooser (implements javax.accessibility.Accessible)
- class javax.swing.<u>JInternalFrame</u> (implements javax.accessibility.<u>Accessible</u>, javax.swing.<u>RootPaneContainer</u>, javax.swing.<u>WindowConstants</u>)
- o class javax.swing.JInternalFrame.JDesktopIcon (implements javax.accessibility.Accessible)
- o class javax.swing.JL.abel (implements javax.accessibility.<u>Accessible</u>, javax.swing.<u>SwingConstants</u>)
  - o-class javax.swing.plaf.basic.**BasicComboBoxRenderer** (implements javax.swing.<u>ListCellRenderer</u>, java.io.<u>Serializable</u>) o-class javax.swing.plaf.basic.**BasicComboBoxRenderer.UIResource** (implements javax.swing.plaf.<u>UIResource</u>)
    - o class javax.swing.**DefaultListCellRenderer** (implements javax.swing.<u>ListCellRenderer</u>, java.io.<u>Serializable</u>)
      - o class javax. swing. **DefaultListCellRenderer. UIResource** (implements javax. swing. plaf. <u>UIResource</u>)
      - o class javax swing.plaf.metal.MetalFileChooserUI.FileRenderer
      - class\_javax\_swing.plaf.metal.MetalFileChooserUI.FilterComboBoxRenderer

o class javax swing table DefaultTableCellRenderer (implements java io Serializable, javax swing table TableCellRenderer)

CIS 068

## Part II

#### JAVA I/O:

## Streams and Files

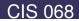

## I/O

- Usual Purpose: storing data to 'nonvolatile' devices, e.g. harddisk
- Classes provided by package java.io
- Data is transferred to devices by 'streams'

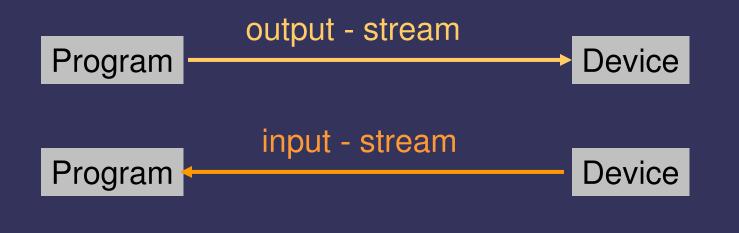

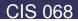

#### Streams

JAVA distinguishes between 2 types of streams:

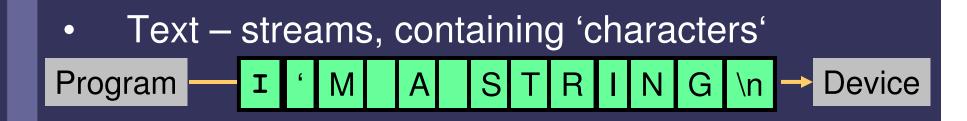

•Binary Streams, containing 8 – bit information

Program — 01101001 11101101 00000000 → Device

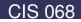

#### Streams

Streams in JAVA are Objects, of course !

Having

- 2 types of streams (text / binary) and
- 2 directions (input / output)

results in 4 base-classes dealing with I/O:

CIS 068

- 1. Reader: text-input
- 2. Writer: text-output
- 3. InputStream: byte-input
- 4. OutputStream: byte-output

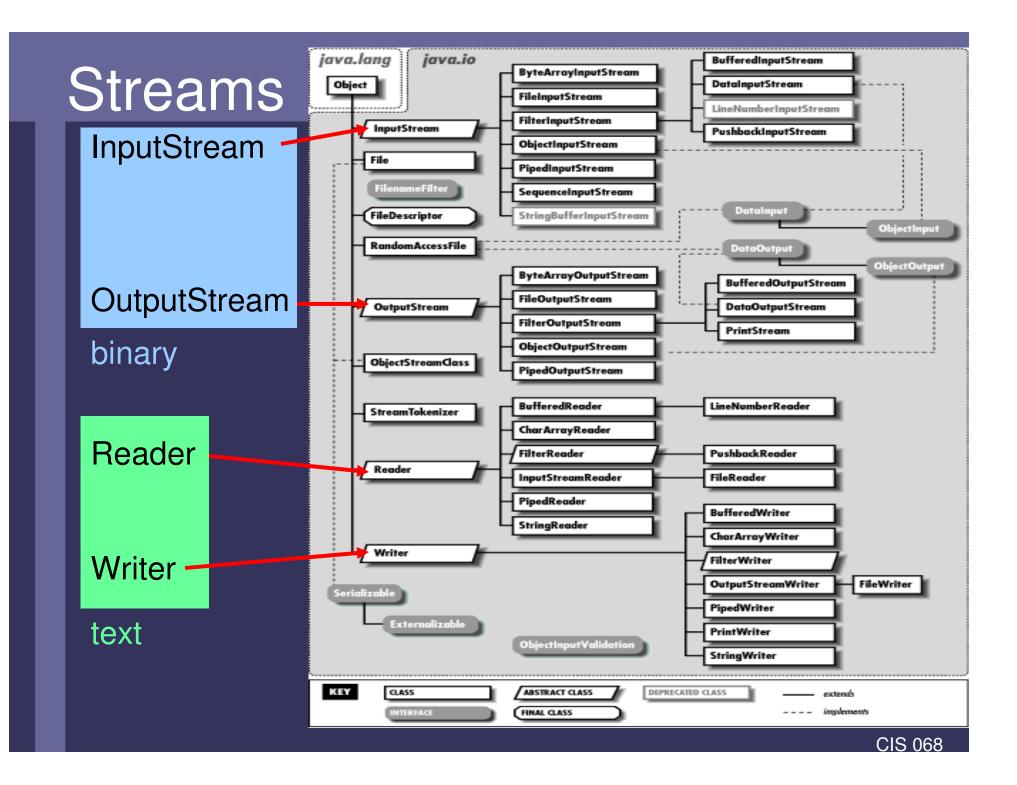

#### Streams

- InputStream, OutputStream, Reader, Writer are abstract classes
- Subclasses can be classified by 2 different characteristics of sources / destinations:
  - For final device (data sink stream) purpose: serve as the source/destination of the stream

(these streams 'really' write or read !)

 for intermediate process (processing stream)
 Purpose: alters or manages information in the stream (these streams are 'luxury' additions, offering methods for convenient or more efficient stream-handling)

## I/O: General Scheme

#### In General:

Reading (writing):

- open an input (output) stream
- while there is more information
  - read(write) next data from the stream
- close the stream.

#### In JAVA:

- Create a stream object and associate it with a disk-file
  - Give the stream object the desired functionality
- while there is more information
   read(write) next data from(to) the stream
- close the stream.

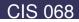

### Example 1

#### Writing a textfile:

```
import java.io.*;
public class IOTest
{
    public static void main(String[] args)
    {
        try{
            FileWriter out = new FileWriter("test.txt");
            BufferedWriter b = new BufferedWriter(out);
            PrintWriter p = new PrintWriter(b);
            p.println("I'm a sentence in a text-file");
            p.close();
            p.close();
            }
        )
}
```

- Create a stream object and associate it with a disk-file
  - Give the stream object the desired functionality
  - write data to the stream
- close the stream.

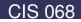

#### Writing Textfiles

Class: FileWriter Frequently used methods:

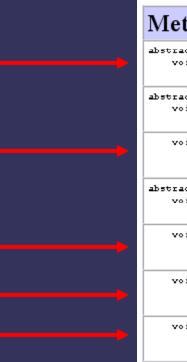

| Method Summary   |                                                                                            |  |
|------------------|--------------------------------------------------------------------------------------------|--|
| abstract<br>void | <u>close</u> ()<br>Close the stream, flushing it first.                                    |  |
| abstract<br>void | <b>flush</b> ()<br>Flush the stream.                                                       |  |
| void             | <u>write</u> (char[] cbuf)<br>Write an array of characters.                                |  |
| abstract<br>void | <u>write</u> (char[] cbuf, int off, int len)<br>Write a portion of an array of characters. |  |
| void             | <u>write</u> (int c)<br>Write a single character.                                          |  |
| void             | <u>write (String</u> str)<br>Write a string.                                               |  |
| void             | <u>write</u> ( <u>String</u> str, int off, int len)<br>Write a portion of a string.        |  |
|                  |                                                                                            |  |

## Writing Textfiles

#### Using FileWriter

- is not very convenient (only String-output possible)
- Is not efficient (every character is written in a single step, invoking a huge overhead)

Better: wrap FileWriter with processing streams

- BufferedWriter
- PrintWriter

## Wrapping Textfiles

#### BufferedWriter:

 Buffers output of FileWriter, i.e. multiple characters are processed together, enhancing efficiency

#### **PrintWriter**

 provides methods for convenient handling, e.g. println()

#### Wrapping a Writer

A typical codesegment for opening a convenient, efficient textfile:

FileWriter out = new FileWriter("test.txt"); BufferedWriter b = new BufferedWriter(out); PrintWriter p = new PrintWriter(b);

CIS 068

## **Reading Textfiles**

#### Class: ReadText Frequently used Methods:

(The other methods are used for positioning, we don't cover that here)

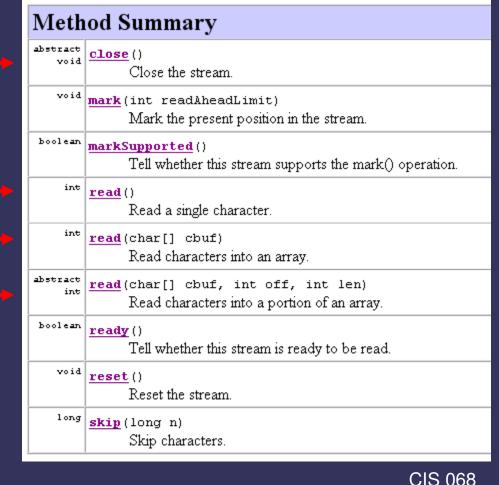

#### Wrapping a Reader

Again: Using FileReader is not very efficient. Better wrap it with BufferedReader:

BufferedReader br = new BufferedReader( new FileReader("name"));

Remark: BufferedReader contains the method readLine(), which is convenient for reading textfiles

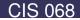

#### **EOF** Detection

Detecting the end of a file (EOF):

- Usually amount of data to be read is not known
- Reading methods return 'impossible' value if end of file is reached
- Example:
  - FileReader.read returns -1
  - BufferedReader.readLine() returns 'null'
- Typical code for EOF detection:
   while ((c = myReader.read() != -1){ // read and check c
   ...do something with c
   ...do something with c

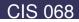

## Example 2: Copying a Textfile

import java.io.\*; public class IOTest

public static void main(String[] args)

try{

}

BufferedReader myInput = new BufferedReader(new FileReader("IOTest.java")); BufferedWriter myOutput = new BufferedWriter(new FileWriter("Test.txt"));

int c; while ((c=myInput.read()) != -1) myOutput.write(c);

myInput.close(); myOutput.close(); }catch(IOException e){}

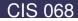

#### **Binary Files**

- Stores binary images of information identical to the binary images stored in main memory
- Binary files are more efficient in terms of processing time and space utilization
- drawback: not 'human readable', i.e. you can't use a texteditor (or any standardtool) to read and understand binary files

## **Binary Files**

Example: writing of the integer '42'

- TextFile: '4' '2' (internally translated to 2 16-bit representations of the characters '4' and '2')
- Binary-File: 00101010, one byte (= 42 decimal)

## Writing Binary Files

Class: FileOutputStream

... see FileWriter

The difference: No difference in usage, only in output format

### **Reading Binary Files**

Class: FileInputStream

... see FileReader

The difference: No difference in usage, only in output format

## Binary vs. TextFiles

|        | pro                                                  | con                                                             |
|--------|------------------------------------------------------|-----------------------------------------------------------------|
| Binary | Efficient in terms of time and space                 | Preinformation<br>about data needed<br>to understand<br>content |
| Text   | Human readable,<br>contains redundant<br>information | Not efficient                                                   |

#### Binary vs. TextFiles

#### When use Text- / BinaryFiles ?

- ALWAYS use TextFiles for final results if there's no imperative reason to favor efficiency against readability.
   Example: SIP - Standard
- Binary Files might be used for non-final interchange between programs
- Binary Files are always used for large amount of data (images, videos etc.), but there's always an *exact* definition of the meaning of the bytestream Example: JPG, MP3, BMP

## ... outlook

#### Next time:

- Exception handling
- Other types than Files (Console, Serializing)

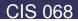